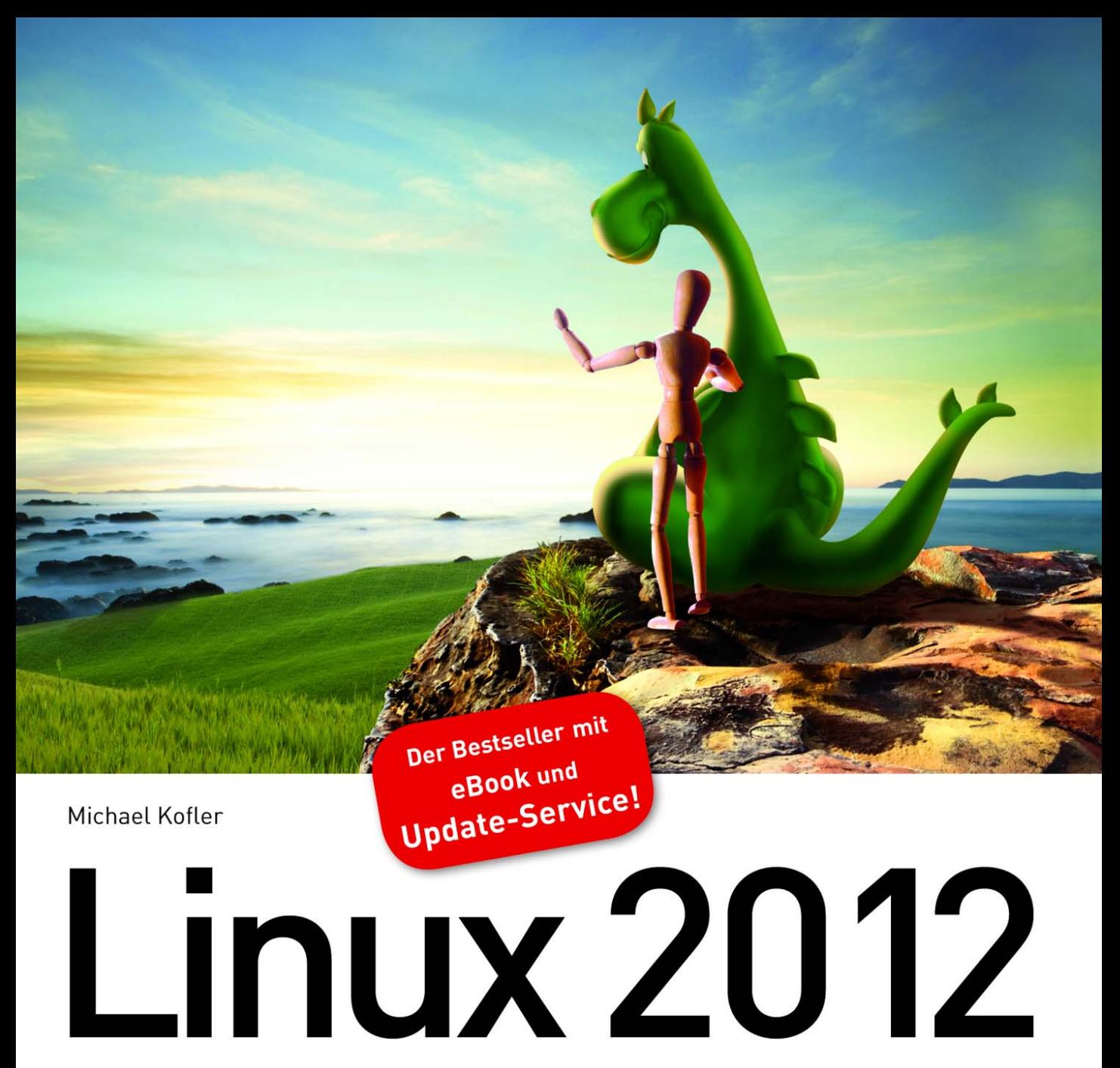

## Installation, Konfiguration, Anwendung

11., überarbeitete und erweiterte Auflage

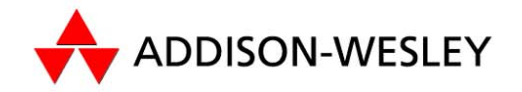

Mit Ubuntu 11.10 »Oneiric Ocelot«

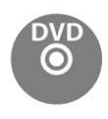

**PEARSON** 

#### **ALWAYS LEARNING**

Dieses Buch ist meiner Frau Heidi und meinen Kindern Sebastian und Matthias gewidmet. Linux 2012

Michael Kofler

# Linux 2012

Installation, Konfiguration, Anwendung

11., überarbeitete und erweiterte Auflage

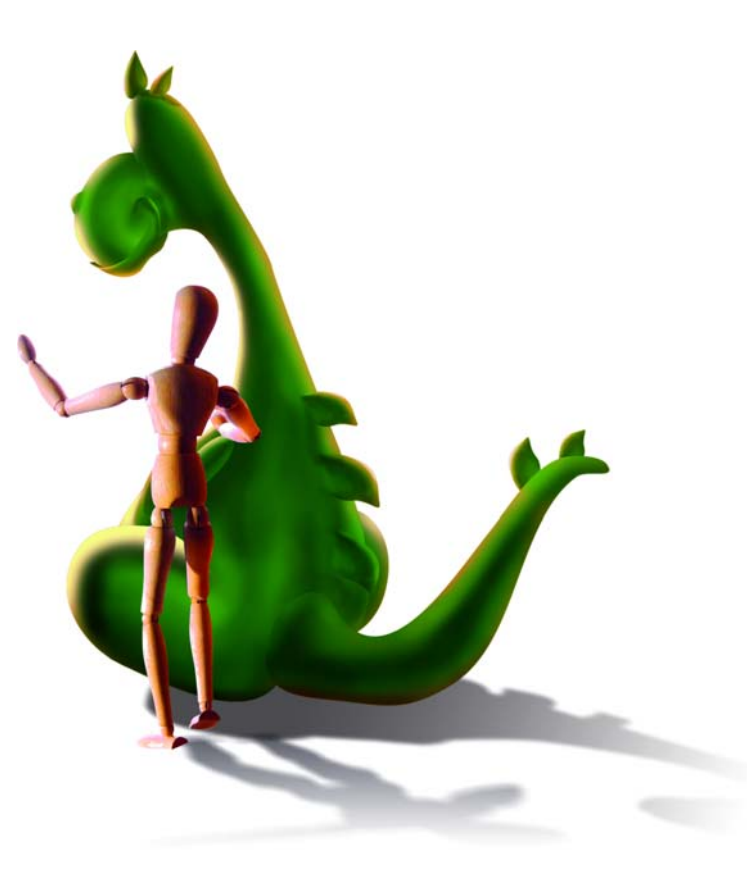

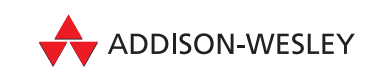

An imprint of Pearson München • Boston • San Francisco • Harlow, England Don Mills, Ontario . Sydney . Mexico City Madrid • Amsterdam

Bibliografische Information der Deutschen Nationalbibliothek Die Deutsche Nationalbibliothek verzeichnet diese Publikation in der Deutschen Nationalbibliografie; detaillierte bibliografische Daten sind im Internet über <http://dnb.d-nb.de> abrufbar.

Die Informationen in diesem Buch werden ohne Rücksicht auf einen eventuellen Patentschutz veröffentlicht. Warennamen werden ohne Gewährleistung der freien Verwendbarkeit benutzt. Bei der Zusammenstellung von Texten und Abbildungen wurde mit größter Sorgfalt vorgegangen. Trotzdem können Fehler nicht vollständig ausgeschlossen werden. Verlag, Herausgeber und Autoren können für fehlerhafte Angaben und deren Folgen weder eine juristische Verantwortung noch irgendeine Haftung übernehmen.

Für Verbesserungsvorschläge und Hinweise auf Fehler sind Verlag und Herausgeber dankbar. Alle Rechte vorbehalten, auch die der fotomechanischen Wiedergabe und der Speicherung in elektronischen Medien.

Die gewerbliche Nutzung der in diesem Produkt gezeigten Modelle und Arbeiten ist nicht zulässig. Fast alle Hardware- und Softwarebezeichnungen und weitere Stichworte und sonstige Angaben, die in diesem Buch verwendet werden, sind als eingetragene Marken geschützt. Da es nicht möglich ist, in allen Fällen zeitnah zu ermitteln, ob ein Markenschutz besteht, wird das ®-Symbol in diesem Buch nicht verwendet.

#### 10 9 8 7 6 5 4 3 2 1

14 13 12

ISBN 978-3-8273-3147-2

© 2012 by Addison-Wesley Verlag, ein Imprint der Pearson Deutschland GmbH, Martin-Kollar-Straße 10–12, D-81829 München/Germany Alle Rechte vorbehalten Einbandgestaltung: Marco Lindenbeck, webwo GmbH (mlindenbeck@webwo.de) Lektorat: Boris Karnikowski, bkarnikowski@pearson.de Korrektorat: Friederike Daenecke, Zülpich Herstellung: Monika Weiher, mweiher@pearson.de Satz: Michael Kofler, Graz Druck und Verarbeitung: Kösel, Krugzell [\(www.KoeselBuch.de\)](www.KoeselBuch.de) Printed in Germany

# 3. Linux-Schnelleinstieg

Dieses Kapitel hilft Ihnen bei den ersten Schritten unter Linux: einloggen, Programme ausführen, auf Dateien und Datenträger zugreifen, ausloggen bzw. Rechner herunterfahren etc. Das Kapitel vermittelt ein minimales Grundlagenwissen über die Dateiverwaltung von Linux und verrät, wo Sie im installierten System bzw. im Internet nach Online-Dokumentation suchen.

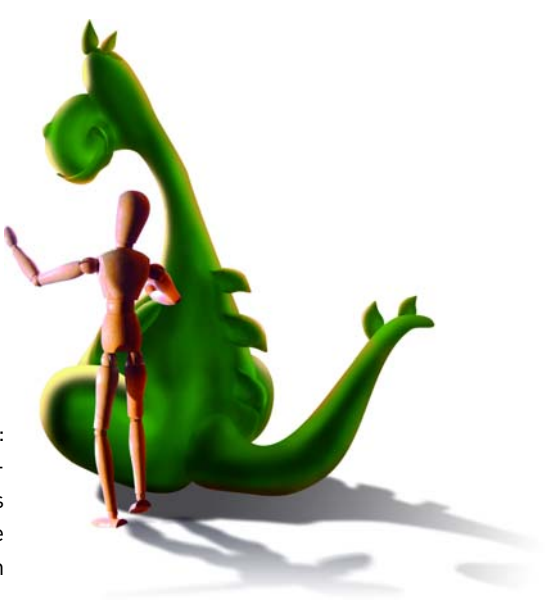

Ein Grundproblem bei einer allgemeinen Beschreibung von Linux besteht darin, dass nahezu jede Funktion frei konfigurierbar ist. Daher sieht beispielsweise das Startmenü des Desktops bei jeder Distribution ein wenig anders aus. Es kann sein, dass eine bestimmte Tasten- oder Mauskombination unter Red Hat eine andere Reaktion hervorruft als unter SUSE. Aus diesem Grund gibt es in diesem Kapitel viele Formulierungen mit *meistens*, *gewöhnlich* etc. Das ist leider nicht zu ändern. Die einzige Alternative bestünde darin, Linux so zu beschreiben, wie es bei einer ganz bestimmten Distribution – und da wiederum bei einer ganz bestimmten Versionsnummer – funktioniert.

### 3.1 Linux starten und beenden

Um Linux zu starten, müssen Sie Ihren Rechner neu starten. Beim Neustart geben Sie in einem Menü an, dass Sie Linux und nicht Windows ausführen möchten. Es ist nicht möglich, Linux von Windows aus zu starten – es sei denn, Sie verwenden unter Windows ein Programm wie VMware und führen Linux in einer virtuellen Umgebung aus.

Der Linux-Bootprozess dauert üblicherweise rund eine Minute. Bei vielen Distributionen erscheint während dieser Zeit ein Fortschrittsbalken. Andere Distributionen zeigen hingegen unzählige Detailinformationen über den Systemstart an. Diese Informationen sind aber nur dann von Interesse, wenn irgendetwas nicht funktionieren sollte.

Im Normalfall endet der Bootprozess mit dem Erscheinen einer grafischen Login-Box. Dort melden Login Sie sich mit Ihrem Benutzernamen und dem Passwort an. Anschließend erscheint Ihre Arbeitsumgebung im Standard-Desktop-System Ihrer Distribution, üblicherweise Gnome oder KDE. Eine Einführung in beide Desktop-Systeme folgt in den beiden nächsten Kapiteln.

Melden Sie sich aber nicht als root an, sondern verwenden Sie einen gewöhnlichen Login! Der Benutzer root hat uneingeschränkte Rechte. Es ist unter Linux nicht üblich, mit root-Rechten zu arbeiten. Stattdessen werden für administrative Aufgaben nur einzelne Programme mit root-Rechten ausgeführt, wobei Sie diesen Vorgang durch die Eingabe des root-Passworts bzw. Ihres

#### **Kapitel 3** Linux-Schnelleinstieg

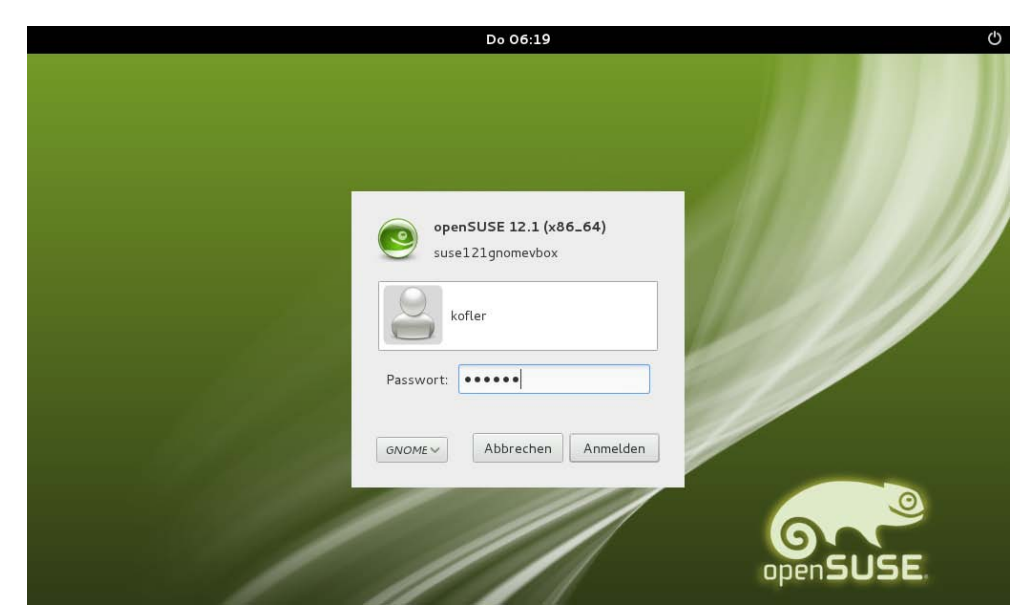

Abbildung 3.1: Login-Bildschirm bei openSUSE

> eigenen Passworts (Ubuntu) bestätigen müssen. Die Veränderung des Passworts für root und das Einrichten neuer Benutzer wird ab Seite 439 beschrieben.

> Sofern Sie mehrere Desktop-Systeme parallel installiert haben (also Gnome und KDE), können Sie beim Login den gewünschten Desktop auswählen. Bei einigen Distributionen haben Sie beim Login auch die Möglichkeit, das Tastaturlayout und die Sprache einzustellen.

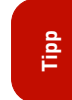

Gnome bzw. KDE können so konfiguriert werden, dass nach dem Rechnerstart ein automatischer Login erfolgt. Das ist zwar bequem, aber sicherheitstechnisch nicht optimal. Tipps zur Konfiguration der Auto-Login-Funktion von Gnome und KDE finden Sie ab Seite 525.

- Logout Die KDE- bzw. Gnome-Menüs bzw. das Panel sehen jeweils ein Kommando zum Logout vor. Die genaue Bezeichnung des Menükommandos variiert je nach Distribution und lautet z. B. SYSTEM BENUTZER ABMELDEN. Damit werden sämtliche auf dem Desktop laufenden Programme beendet. (Sichern Sie vorher alle noch offenen Dateien!) Der Logout führt zurück zur Login-Box, in der Sie sich nun neu einloggen oder den Rechner herunterfahren können.
- Benutzerwechsel Normalerweise müssen Sie sich für einen Benutzerwechsel aus- und dann neu einloggen. Gnome und KDE ermöglichen einen Benutzerwechsel aber auch ohne Logout. Dabei wird das Grafiksystem ein weiteres Mal gestartet, was mit einem relativ hohen Ressourcenaufwand verbunden ist. Dafür ist anschließend ein rascher Wechsel zwischen den beiden Logins möglich.
- Login und Logout Viele Funktionen von Linux können auch im Textmodus genutzt werden. Gerade bei Server-Installationen wird manchmal auf das X Window System verzichtet bzw. wird sein automatischer Start deaktiviert. Zum Arbeiten führen Sie den Login in einer Textkonsole durch (siehe auch Kapitel 11 ab Seite 245). Zum Logout drücken Sie einfach  $\lceil \text{Strg} \rceil + \lceil D \rceil$  oder führen das Kommando exit aus.

Die grafischen Benutzeroberflächen sehen Menükommandos zum Herunterfahren des Rechners vor Linux beenden auch<br>Genetisten sine entergeskande Ontion im Abmelde, Dieleg Jm Tautmadue erfelst sin erdnungene (Shutdown) oder bieten eine entsprechende Option im Abmelde-Dialog. Im Textmodus erfolgt ein ordnungsgemäßes Herunterfahren des Systems mit dem Kommando shutdown -h now. Dieses Kommando darf allerdings nur von root ausgeführt werden.

Auf vielen Linux-Systemen gibt es eine bequemere Alternative zum shutdown-Kommando: Drücken Sie im Textmodus einfach die Tasten (Strg)+(Alt)+(Entf). Falls Sie unter X arbeiten, müssen Sie vorher mit (Strg)+(Alt)+(F2) in eine Textkonsole wechseln. Die Reaktion auf die Tastenkombination (Strg)+(Alt)+(Entf) wird je nach Distribution durch dessen Init-System gesteuert – siehe Kapitel 25.

Wenn Linux auf  $\sqrt{\text{Strg}} + \sqrt{\text{Alt}} + \sqrt{\text{Entf}}$  nicht reagiert und Sie kein root-Passwort besitzen, den Rechner aber dennoch neu starten müssen, sollten Sie vorher zumindest das Kommando sync ausführen. Damit werden alle gepufferten Schreibzugriffe auf die Festplatte ausgeführt. Unmittelbar danach schalten Sie Ihren Rechner aus. Das ist allerdings nur eine Notlösung zur Schadensminimierung.

## 3.2 Tastatur, Maus und Zwischenablage

Welche Tastenkürzel zur Verfügung stehen, hängt davon ab, ob Sie im Grafikmodus oder in einer Wichtige Viener Textkonsole arbeiten. Dieser Abschnitt setzt voraus, dass Sie den Grafikmodus nutzen. Darin werden Tastenkürzel durch drei Programmebenen definiert:

- » Das X Window System ist für die elementaren Funktionen des Grafiksystems verantwortlich. Das X Window System stellt nur relativ wenige Tastenkürzel zur Verfügung (siehe Tabelle 3.1).
- » Die Desktop-Systeme Gnome und KDE bauen auf X auf. Auch durch sie werden einige Tastenkürzel definiert. Erfreulicherweise hat hier in den letzten Jahren eine Vereinheitlichung stattgefunden, sodass zumindest für die wichtigsten Operationen dieselben Tastenkürzel gelten (siehe Tabelle 3.2). Genau genommen stammen die dort zusammengefassten Tastenkürzel vom Window Manager des Desktops. Aber ich will Sie hier nicht mit derartigen Spitzfindigkeiten quälen. Was ein Window Manager ist, erfahren Sie auf Seite 516.
- » Schließlich hängen die verfügbaren Tastenkürzel natürlich vom individuellen Programm ab, das gerade läuft. Je nachdem, ob Sie mit Firefox im Web surfen, mit OpenOffice einen Brief schreiben oder im Editor Emacs Programmcode ändern – in jedem Fall gelten andere Tastenkürzel, die in diesem Abschnitt natürlich nicht beschrieben werden können.

Bei Programmen mit grafischer Benutzeroberfläche gelten für wichtige Operationen dieselben Kürzel wie unter Windows. Das betrifft beispielsweise das Kopieren von Text in die Zwischenablage mit  $\lceil \text{Strg} \rceil + \lceil \text{Einf} \rceil$  oder  $\lceil \text{Strg} \rceil + \lceil \text{C} \rceil$ , das Einfügen des kopierten Texts mit  $\lceil \alpha \rceil + \lceil \text{Einf} \rceil$  oder (Strg)+(V) oder das Speichern einer Datei mit (Strg)+(S).

Für viele textorientierte Kommandos gelten andere Konventionen, die sich im Verlauf der Unix/ Linux-Geschichte etabliert haben. Wichtige Tastenkürzel für derartige Programme sind auf Seite 247 zusammengefasst.

**Tipp**

Leider gibt es keine Garantie, dass die hier zusammengefassten Tastenkürzel wirklich bei jeder Distribution gelten. Alle Tastenkürzel sind konfigurierbar, und manche Distributoren weichen von den üblichen Konventionen ab. Beispielsweise verwenden Fedora und Red Hat nicht die siebte, sondern die erste Konsole für den Grafikmodus. Die Tastenkombination (Strg)+(Alt)+(Backspace) ist auf immer mehr Distributionen standardmäßig deaktiviert oder wird erst bei zweimaligem Drücken wirksam.

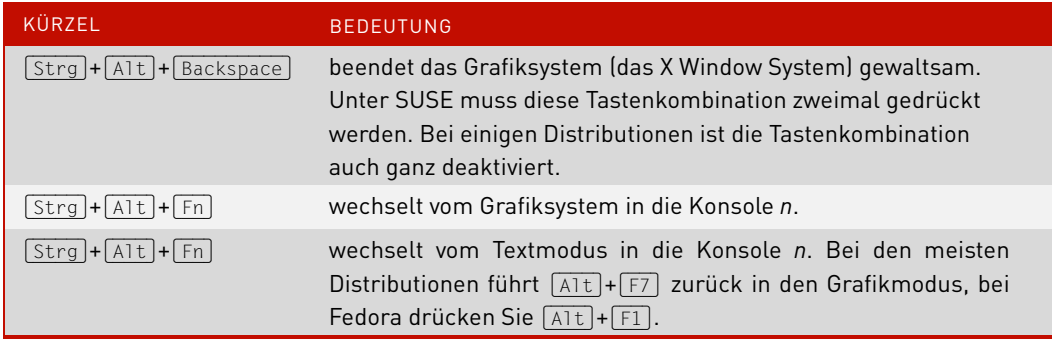

Tabelle 3.1: Tastenkürzel unter X

 $W$ 

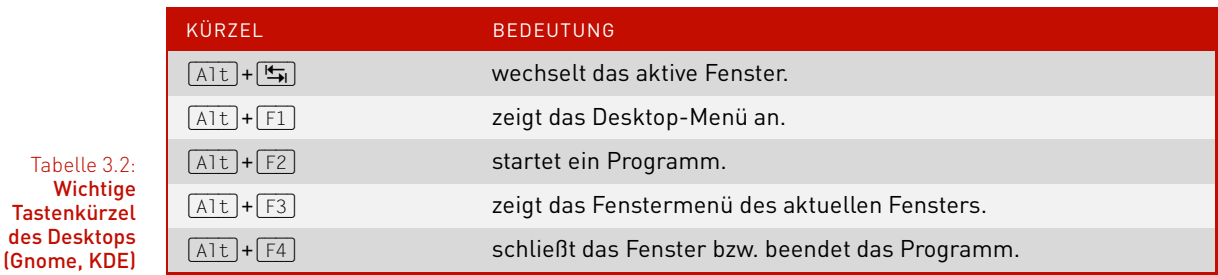

#### Verwendung der Maus

Linux orientiert sich tendenziell immer mehr an den Konventionen der Windows- bzw. Mac-OS-Welt. Dennoch existieren je nach Desktop bzw. je nachdem, welches Programm Sie gerade einsetzen, einige Besonderheiten, die in diesem Abschnitt zusammengefasst sind.

Einfach- oder Unter Gnome ist wie unter Windows für viele Operationen – etwa das Öffnen einer Datei – ein Dop-Doppelklick pelklick erforderlich. In KDE werden dagegen viele Mausoperationen standardmäßig durch einen einfachen Mausklick ausgeführt. Wie Sie auch in KDE den Doppelklickmodus aktivieren, ist auf Seite 109 beschrieben.

Maus kopieren

Texte mit der In fast allen Linux-Programmen können Sie mit der Maus Textausschnitte kopieren und an einer anderen Stelle oder in einem anderen Programm wieder einfügen. Zum Markieren von Textausschnitten bewegen Sie die Maus einfach mit gedrückter linker Maustaste über den Text. Der so markierte Text wird dabei automatisch in einen Puffer kopiert. Sobald Sie die mittlere Maustaste drücken, wird der Text dort eingefügt, wo der aktive Eingabecursor steht. (Bei einzelnen Programmen können Sie auch die rechte Maustaste zum Einfügen verwenden, was besonders dann praktisch ist, wenn Sie eine Maus mit nur zwei Tasten verwenden.)

Das Markieren und Kopieren erfolgt also allein mit der Maus, ohne Tastatur! Wenn Sie sich einmal an diese Methode gewöhnt haben, werden Sie sich immer fragen, warum das unter Windows nicht möglich ist.

Bei einigen älteren X-Programmen (nicht bei KDE- oder Gnome-Programmen) kann bei Dialogen Eingabefokus nur dann Text in Eingabefelder eingegeben werden, wenn sich die Maus über diesem Feld befindet. Der Eingabefokus hängt also nicht nur davon ab, welches Programm gerade aktiv ist, sondern auch davon, wo sich die Maus befindet.

Dieses Verhalten kann bei einigen Desktop-Systemen auch für Fenster aktiviert werden (focus follows mouse): Dann ist es nicht mehr erforderlich, ein Fenster anzuklicken, um darin Eingaben durchzuführen. Es reicht, die Maus richtig zu positionieren. Allerdings führt eine unbeabsichtigte Bewegung der Maus nun oft dazu, dass Texteingaben an das falsche Fenster oder Programm weitergeleitet werden. Aus diesem Grund ist der Modus focus follows mouse kaum mehr gebräuchlich.

Wenn die Maus nicht funktioniert, können Sie den Mauszeiger bei einigen Distributionen zur Not auch Maussteuerung<br>Bei der Testatur stausen (siehe Tebelle 2.2). Dezu müssen Gierrit Der Germen zur Deinen enseistlen Der Tasta mit der Tastatur steuern (siehe Tabelle 3.3). Dazu müssen Sie mit  $\Omega$ + $\frac{1}{\Omega}$ + $\frac{1}{\Omega}$ einen speziellen Tastaturmodus aktivieren, der eine Tastatur mit eigenen Ziffernblock voraussetzt.

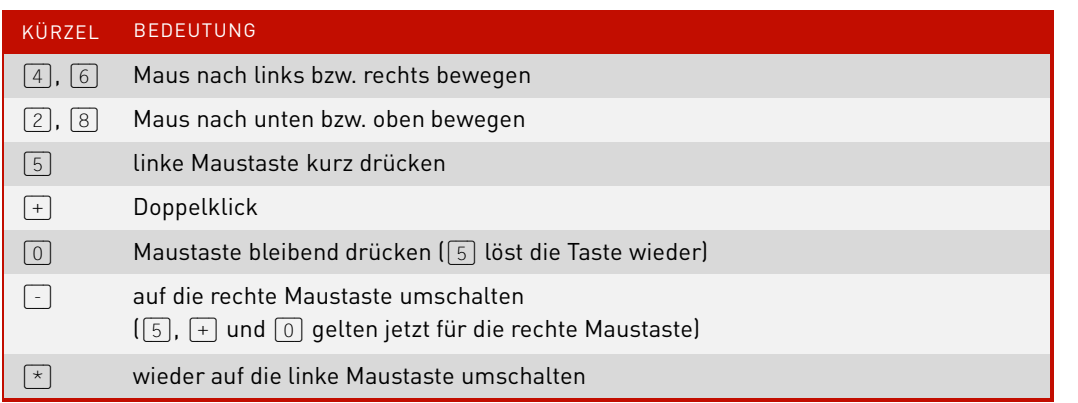

Tabelle 3.3: Tastenkürzel zur Maussteuerung durch den numerischen **Ziffernblock** 

#### Zwischenablage

Wie gerade erwähnt wurde, landet jeder mit der Maus markierte Text in einer Art Ad-hoc-Zwischenablage. Solange die Markierung besteht, kann der markierte Text mit der mittleren Maustaste in ein anderes Programm eingefügt werden. Der Vorteil dieses Verfahrens besteht darin, dass es ohne Tastatur funktioniert. Das Verfahren hat aber auch Nachteile: Durch jede neue Markierung wird die bisherige Markierung (und damit die Ad-hoc-Zwischenablage) gelöscht, was oft lästig ist. Außerdem hat nicht jede Maus drei Tasten.

Deswegen bieten viele Programme (alle KDE- und Gnome-Programme, Firefox, OpenOffice etc.) zusätzlich die Möglichkeit, wie unter Windows mit einem bestimmten Tastenkürzel Texte in eine eigene Zwischenablage zu kopieren, die unabhängig von der aktuellen Markierung ist. Das Tastenkürzel lautet meist wie unter Windows (Strg)+(C) bzw. (Strg)+(Einfg). Die Tastenkürzel zum Einfügen des Inhalts der Zwischenablage lauten üblicherweise [Strg]+[V] bzw. [a]+[Einfg].

### 3.3 Umgang mit Dateien, Zugriff auf externe Datenträger

Das Dateisystem beginnt mit dem Wurzelverzeichnis /. Auch wenn es mehrere Festplatten bzw. Festplattenpartitionen sowie CD- und DVD-Laufwerke gibt, sind alle Daten in den Verzeichnisbaum eingebunden. Beispielsweise kann der Inhalt eines CD-Laufwerks üblicherweise unter dem Verzeichnis /media/cdrom gelesen werden. Aus diesem Grund besteht unter Linux keine Notwendigkeit für die Laufwerksbuchstaben A:, C: etc., die unter Windows üblich sind.

Linux unterscheidet bei Datei- und Verzeichnisnamen zwischen Groß- und Kleinbuchstaben. readme, Readme und README bezeichnen drei verschiedene Dateien! Dateinamen dürfen bis zu 255 Zeichen lang sein.

Heimat- Nach dem Einloggen befinden Sie sich automatisch in einem Verzeichnis, das Ihnen gehört. Dieses Verzeichnis wird Heimat- oder Home-Verzeichnis genannt. Alle darin enthaltenen Dateien und Unterverzeichnisse gehören Ihnen. Andere Benutzer (mit Ausnahme von root) dürfen diese Dateien weder verändern noch löschen, aber in der Regel lesen. Das Heimatverzeichnis wird mit der Tilde ~ abgekürzt. Bei gewöhnlichen Linux-Anwendern befindet sich das Heimatverzeichnis in /home/name. Bei root lautet der Speicherort dagegen /root.

CDs, DVDs, Im Idealfall funktioniert der Zugriff auf externe Datenträger weitgehend automatisch: Nach dem Einlegen bzw. Anstecken eines Datenträgers erscheint am Desktop automatisch ein entsprechendes Icon oder ein Fenster des Datei-Managers.

> Wenn das automatische Einbinden externer Datenträger nicht funktioniert bzw. wenn Sie in einer Textkonsole arbeiten, müssen Sie manuell das Kommando mount ausführen (und später umount, um den Datenträger wieder zu lösen). Die Vorgehensweise wird ausführlich in Abschnitt 23.5 ab Seite 584 beschrieben.

# **Achtung**

Bevor Sie einen Datenträger mit Schreibzugriff entfernen bzw. das Kabel lösen, müssen Sie ihn explizit abmelden. Die Details hängen vom Desktop-System bzw. von der Distribution ab. In der Regel klicken Sie das Icon an und führen ein Kommando in der Art DATENTRÄGER LÖSEN oder DATENTRÄGER SICHER ENTFERNEN aus. Wenn Sie das vergessen, riskieren Sie ein inkonsistentes Dateisystem auf dem Datenträger und Datenverluste!

df Mit dem Kommando df stellen Sie fest, welche Partitionen momentan in das Dateisystem eingebunden sind und wie viel Speicher dort noch frei ist. Die Option -h bewirkt, dass als Maßeinheit nicht starr kByte verwendet wird, sondern eine zur Größe der Partition passende Einheit (MByte, GByte etc.). Im folgenden Beispiel ist außer der Systempartition / noch die Datenpartition /myhome in das Dateisystem eingebunden. (df zählt außerdem einige virtuelle Dateisysteme auf, die nur zur internen Verwaltung von Linux relevant sind. Lassen Sie sich davon nicht verwirren!)

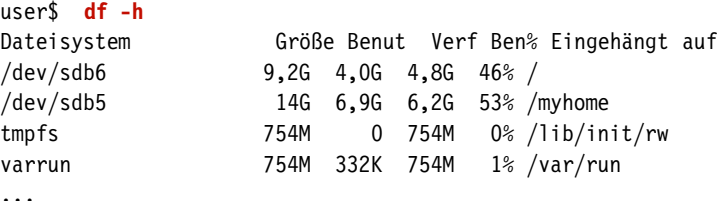

## 3.4 Dokumentation zu Linux

Zu Linux gibt es nahezu unendlich viel Dokumentation, die teilweise gleich mitgeliefert wird und ansonsten im Internet zu finden ist. Experten können zudem einen Blick in den Quellcode werfen, der ebenfalls oft gut dokumentiert ist. Dieser Abschnitt gibt einen Überblick über die wichtigsten Informationsquellen.

So groß die Menge der Dokumentation ist, so schwierig ist es bisweilen, zu einem spezifischen Problem tatsächlich passende Informationen zu finden. Allzu oft geht der entscheidende Tipp in einer Fülle veralteter Informationen, versions- bzw. distributionsspezifischer Nebensächlichkeiten und wirren Diskussionen unter. Zudem gilt: Wer Englisch beherrscht, ist klar im Vorteil. Egal, ob es sich um die Online-Hilfe zu einem Programm oder um die technische Beschreibung eines Server-Dienstes handelt – deutsche Übersetzungen sind Mangelware und, soweit überhaupt vorhanden, oft unvollständig oder veraltet.

Der Großteil der Linux-Dokumentation befindet sich in einfachen Textdateien oder in HTML- bzw. PDF-Dokumenten. Vereinzelt werden Sie aber auch auf PostScript-Dateien stoßen. Zum Lesen solcher Dateien verwenden Sie einen PostScript-Viewer, beispielsweise Evince oder Okular. Normalerweise startet ein Doppelklick im Datei-Manager Ihres Desktop-Systems automatisch das richtige Programm.

Unter Umständen ist die Datei komprimiert. Das erkennen Sie an der Dateinamenserweiterung .gz oder .bz2. Zur Dekompression führen Sie gunzip datei.gz bzw. bunzip2 datei.bz2 aus. Dadurch wird die komprimierte Datei durch eine entkomprimierte Version ersetzt.

Bei fast allen Programmen mit grafischer Benutzeroberfläche führt F1) zur Online-Hilfe. Sollte Online-Hilfe das nicht funktionieren, stellen Sie sicher, dass die Hilfedateien installiert sind. Bei einigen großen Programmen wie Gimp oder OpenOffice befinden sich die umfangreichen Hilfedateien in eigenen Paketen, die manchmal nicht standardmäßig installiert werden.

Bei vielen textorientierten Kommandos führen man *name* oder info *name* zu einer genauen Beschrei- man und info bung und Syntaxreferenz. Weitere Informationen zu man und info finden Sie ab Seite 253. man- und info-Texte können Sie auch in den Hilfesystemen von Gnome und KDE lesen.

Unter Linux werden Programme in Form von Paketen installiert. Ein Paket enthält neben allen für Paketein Programm erforderlichen Dateien oft auch Dokumentationsdateien. Diese Dokumentation wird je nach Distribution in die folgenden Verzeichnisse installiert:

Debian, Fedora, Red Hat, Ubuntu: /usr/share/doc/*paketname* SUSE: /usr/share/doc/packages/*paketname*

Was tun Sie, wenn Sie Zusatzdokumentation zu einem bestimmten Kommando suchen, aber nicht wissen, zu welchem Paket das Kommando gehört? Der erste Schritt besteht darin, den genauen Dateinamen des Kommandos festzustellen. Dazu führen Sie which -a kommando aus:

```
user$ which -a cp
/bin/cp
```
**Tipp**

#### **Kapitel 3** Linux-Schnelleinstieg

Im nächsten Schritt ermitteln Sie, zu welchem Paket diese Datei gehört. Die Vorgehensweise hängt davon ab, welches Paketformat Ihre Distribution verwendet (siehe auch Kapitel 20 ab Seite 471). Das folgende Kommando verrät, dass cp ein Teil des Pakets coreutils ist:

```
user$ rpm -qf /bin/cp (Fedora, Red Hat, SUSE)
coreutils-6.4-10
user$ dpkg -S /bin/cp (Debian, Ubuntu)
coreutils: /bin/cp
```
-Wikis im

Linux-Foren und Im Internet gibt es unzählige Foren, Wikis und sonstige Websites von Linux-Firmen und -Enthusias ten. Eine Aufzählung erscheint hier sinnlos – eine kurze Suche nach fedora forum oder ubuntu wiki führt unweigerlich zu den richtigen Seiten. Bei distributionsspezifischen Fragen sind Sie im Vorteil, wenn Sie eine populäre Distribution einsetzen: Je größer die Verbreitung einer Distribution ist, desto reger ist der Informationsaustausch in Foren. Ein leuchtendes Beispiel sind momentan die Foren und Wikis zu Ubuntu.

Newsgroups Die Bedeutung von Newsgroups zur Diskussion über Linux ist nicht mehr sehr groß. Linux-Einsteiger ziehen Foren und Wikis vor, Entwickler kommunizieren hingegen häufig über Mailing-Listen. Dennoch hilft das Archiv alter News-Beiträge mituner bei der Lösung von Konfigurations- oder Hardware-Problemen. Die populärste Suchmaschine für Newsgroups ist Google:

<http://groups.google.com>

Das Linux Das Linux Documentation Project (LDP) hat sich das Ziel gesetzt, eine möglichst umfassende und **Documentation** <sup>entation</sup> zentrale Sammlung frei verfügbarer Linux-Dokumentation zu schaffen. Tatsächlich ist die Informa-<br>Project tionsfülle auf der folgenden Seite beeindruckend:

<http://www.tldp.org/>

Die Mehrzahl der Dokumente ist in einem von drei Formaten erschienen: als HOWTO-Text (grundlagenorientierte Anleitungen), als FAQ-Text (Fragen und Antworten) oder als Guide (Buchform). Beachten Sie aber, dass viele LDP-Texte nicht mehr gewartet werden bzw. veraltet sind. Immer mehr Linux-Projekte bzw. -Websites setzen zur Dokumentation stattdessen Wiki-Systeme ein, bei denen alle Anwender zur Dokumentation beitragen können.

Kernel- Eine Menge hardware-spezifische Informationen finden Sie in der Kerneldokumentation. Sie ist Teil<br>dokumentation – dee Kerneleedee. Die Dekumentation dee seerde ektuellen Linux Kernele kännen Sie euch im Inten des Kernelcodes. Die Dokumentation des gerade aktuellen Linux-Kernels können Sie auch im Internet nachlesen:

<http://www.kernel.org/doc/Documentation/>

RFCs RFC steht für request for comment. Dahinter verbergen sich Dokumente, die diverse Protokolle (darunter z. B. TCP, IP, FTP, PPP etc.) im Detail beschreiben. Das etwas merkwürdige Kürzel RFC deutet auf die Entstehungsgeschichte dieser Protokolle hin: Sie wurden im Regelfall nicht durch eine Person, Organisation oder Firma diktiert, sondern sind aus einem (oft langwierigen) Diskussionsprozess entstanden. Die hier dargestellten Informationen sind sehr technischer Natur. RFCs finden Sie z. B. hier:

<http://www.faqs.org/rfcs/>

# **Copyright**

Daten, Texte, Design und Grafiken dieses eBooks, sowie die eventuell angebotenen eBook-Zusatzdaten sind urheberrechtlich geschützt. Dieses eBook stellen wir lediglich als **persönliche Einzelplatz-Lizenz** zur Verfügung!

Jede andere Verwendung dieses eBooks oder zugehöriger Materialien und Informationen, einschließlich

- der Reproduktion,
- der Weitergabe,
- des Weitervertriebs,
- der Platzierung im Internet, in Intranets, in Extranets,
- der Veränderung,
- des Weiterverkaufs und
- der Veröffentlichung

bedarf der **schriftlichen Genehmigung** des Verlags. Insbesondere ist die Entfernung oder Änderung des vom Verlag vergebenen Passwortschutzes ausdrücklich untersagt!

Bei Fragen zu diesem Thema wenden Sie sich bitte an: [info@pearson.de](mailto:info@pearson.de)

#### **Zusatzdaten**

Möglicherweise liegt dem gedruckten Buch eine CD-ROM mit Zusatzdaten bei. Die Zurverfügungstellung dieser Daten auf unseren Websites ist eine freiwillige Leistung des Verlags. **Der Rechtsweg ist ausgeschlossen.**

#### **Hinweis**

Dieses und viele weitere eBooks können Sie rund um die Uhr und legal auf unserer Website herunterladen:

#### **<http://ebooks.pearson.de>**